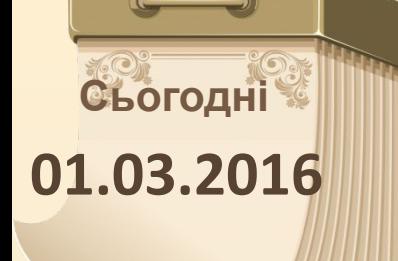

#### **Повторимо правила поведінки та безпеки в комп'ютерному класі**

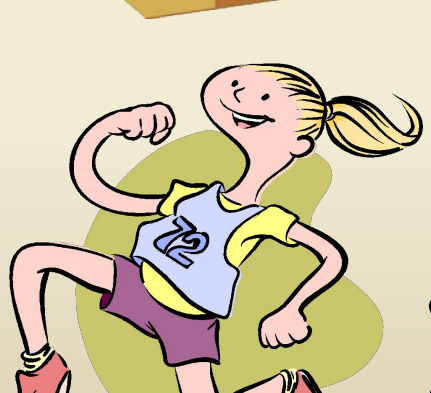

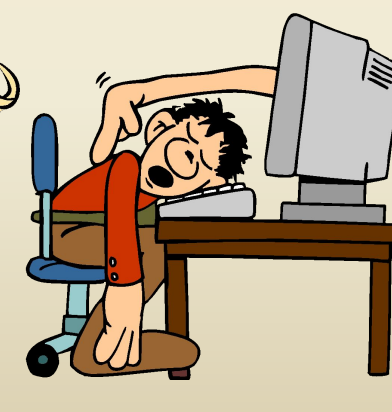

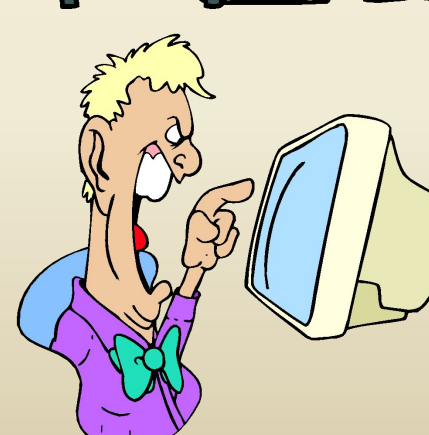

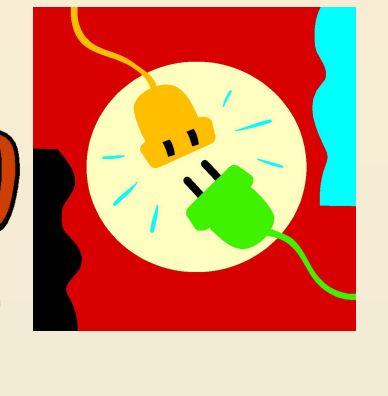

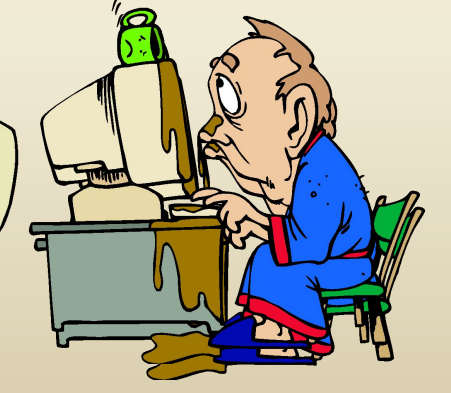

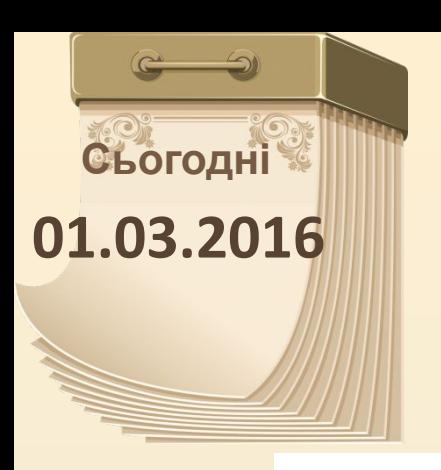

# **Розв'яжи ребус**

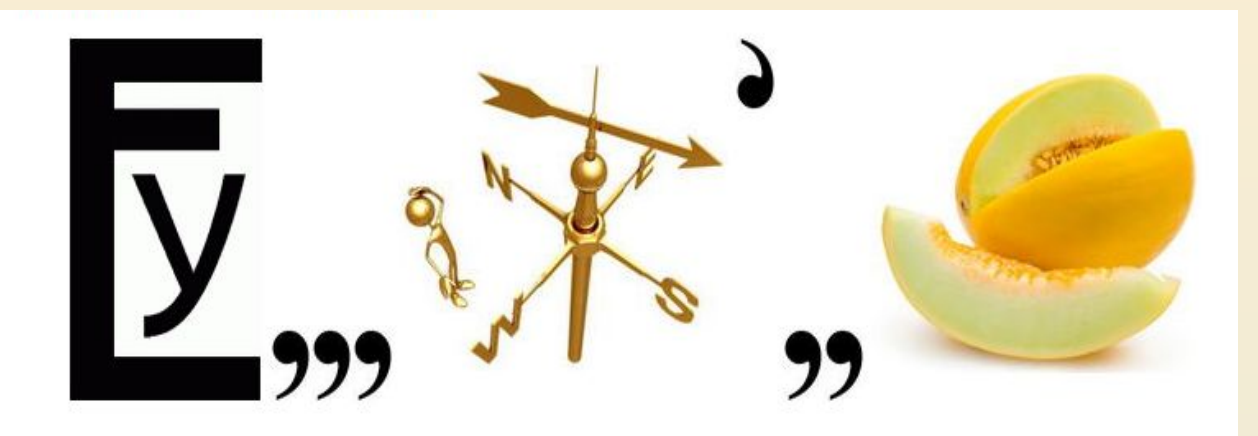

# **Уведення**

# **Редагування**

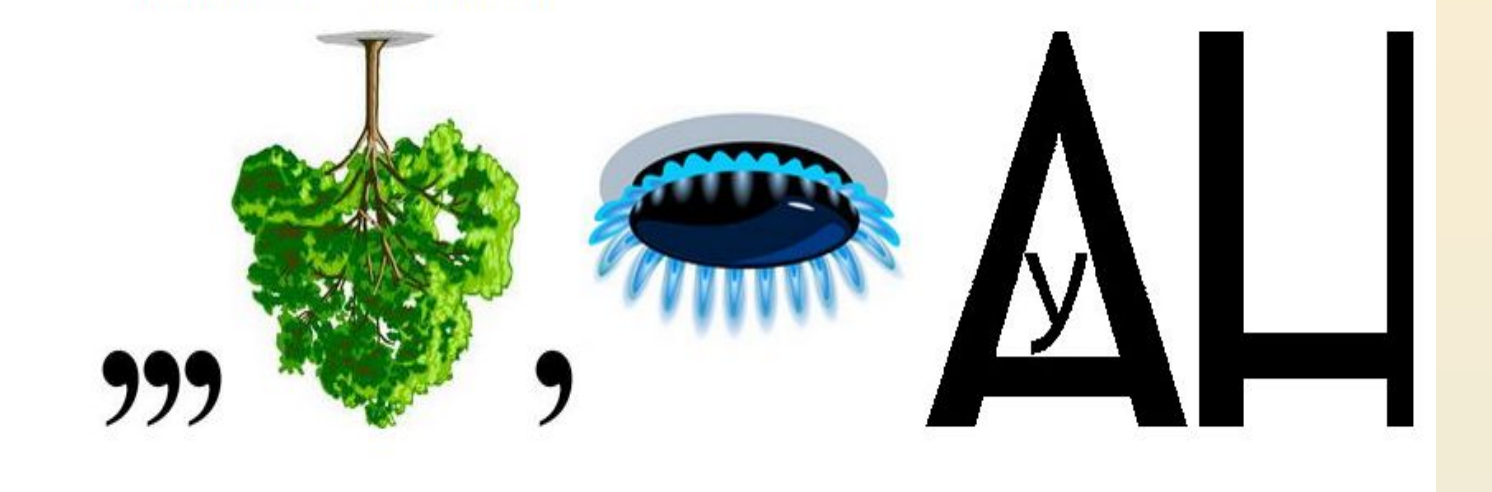

# **Розв'яжи ребус**

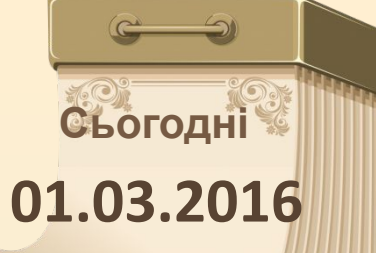

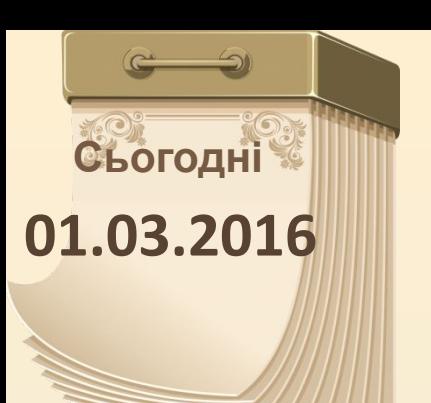

# **Розв'яжи ребус**

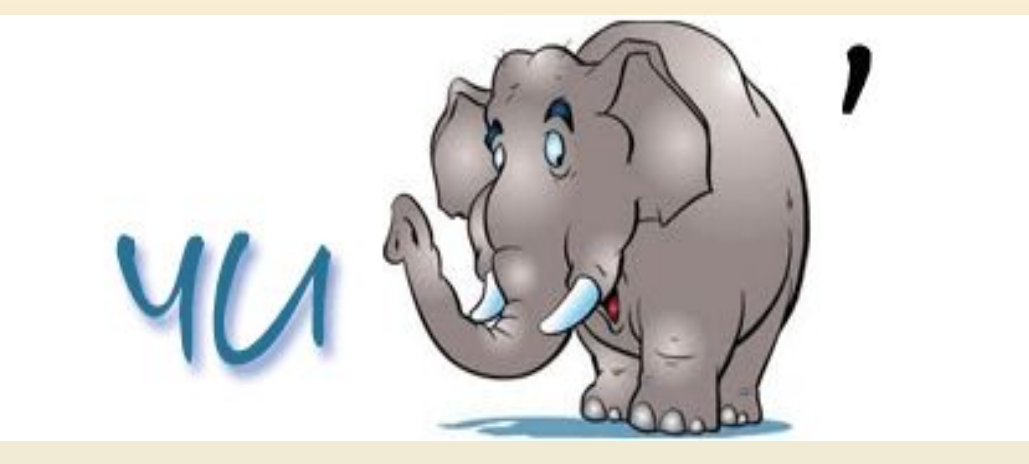

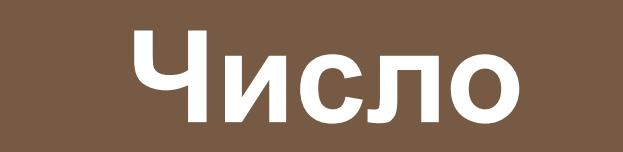

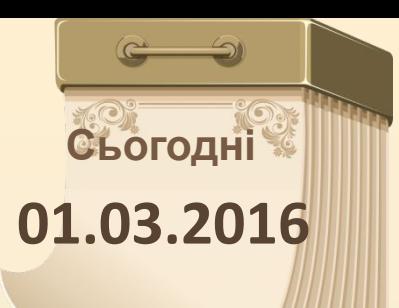

# **Розв'яжи ребус**

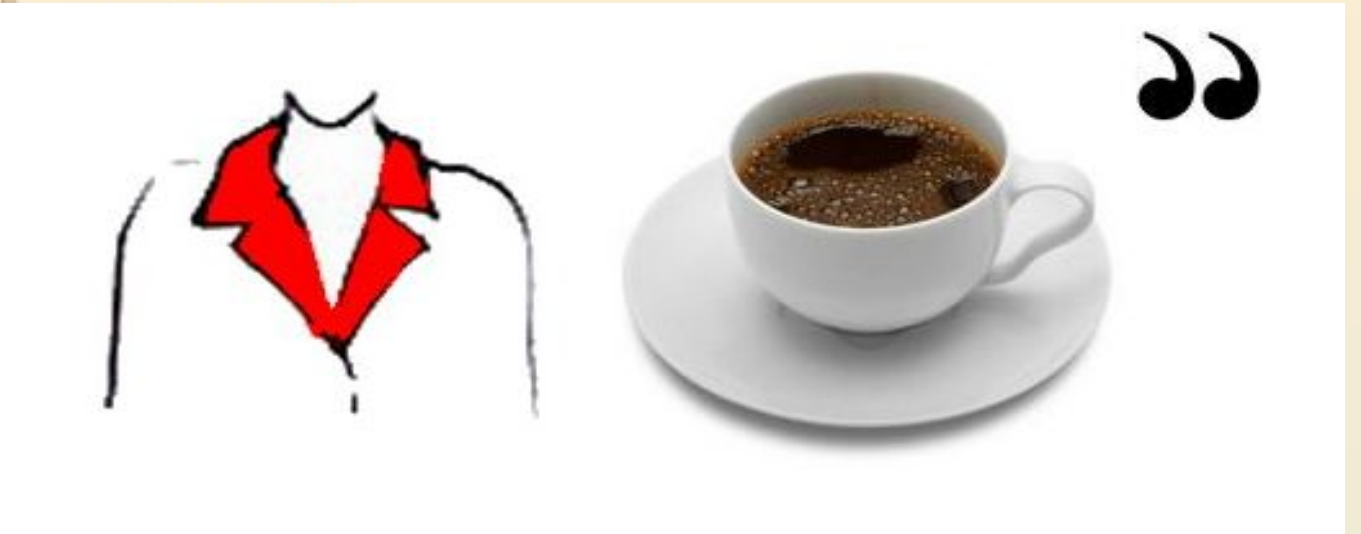

# **Комірка**

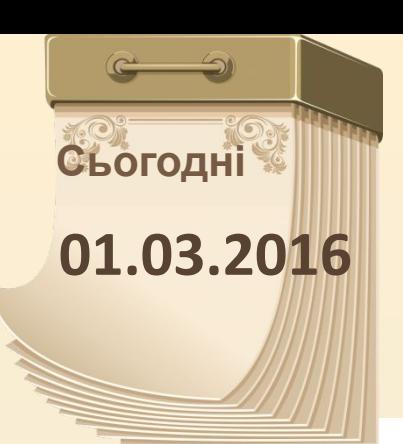

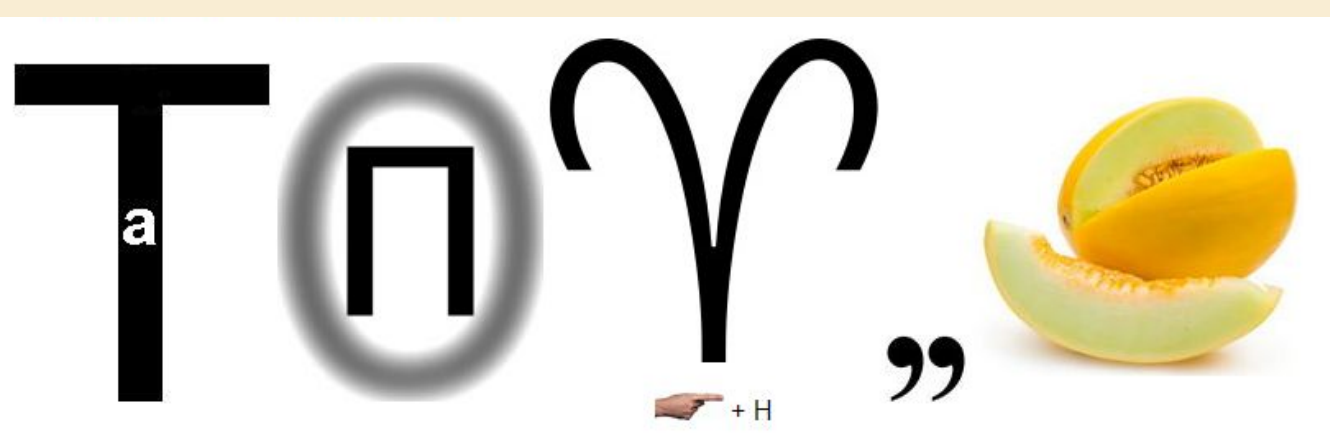

# **Автозаповнен**

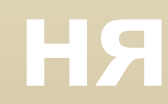

01.03.2016

### **Уведення даних до комірок**

**Сьогодні**

**01.03.2016**

**Так тримати! Гарна робота!**

### **Уведення даних до комірок: текст, число. Автозаповнення. Редагування даних таблиці. Копіювання, переміщення й**

**Сьогодні**

**01.03.2016**

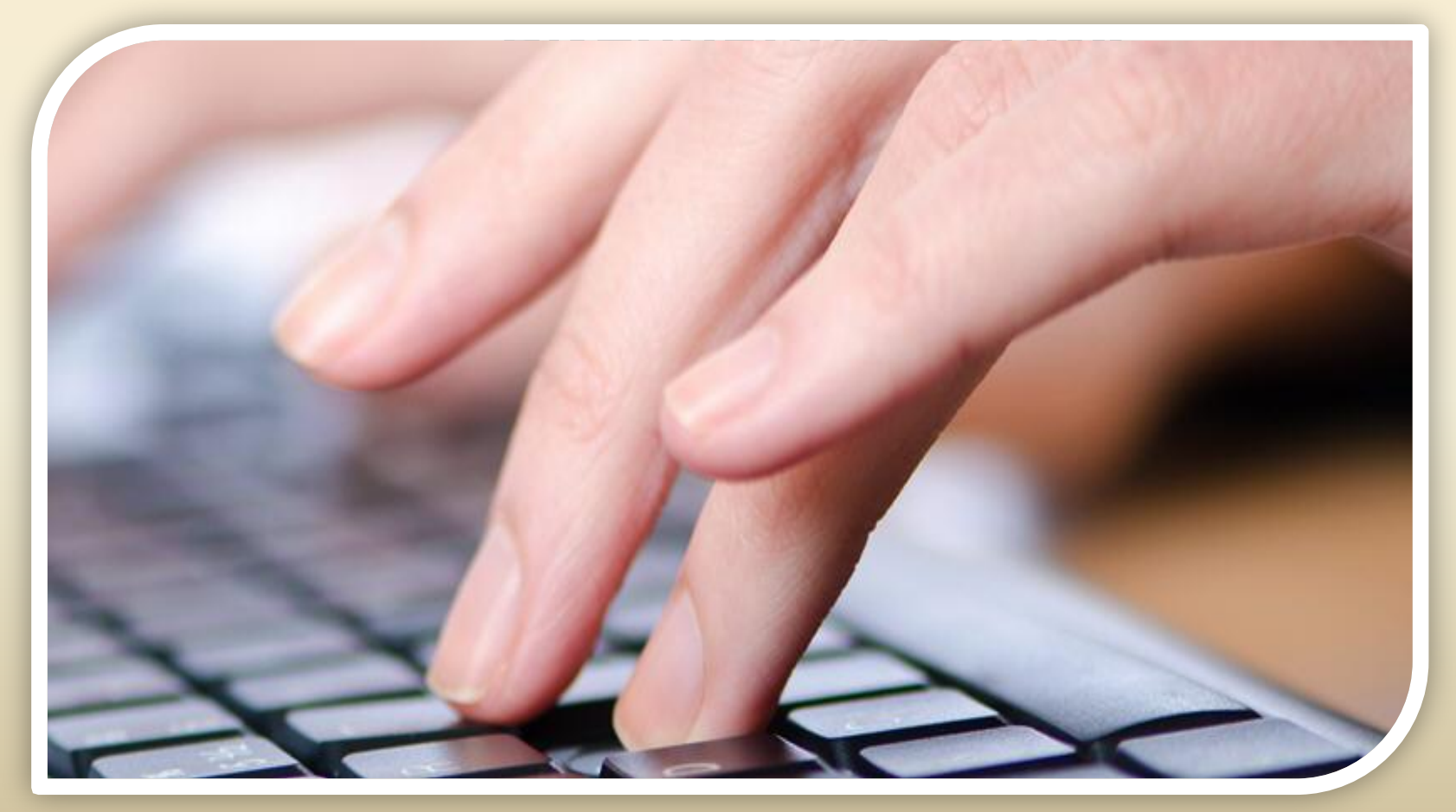

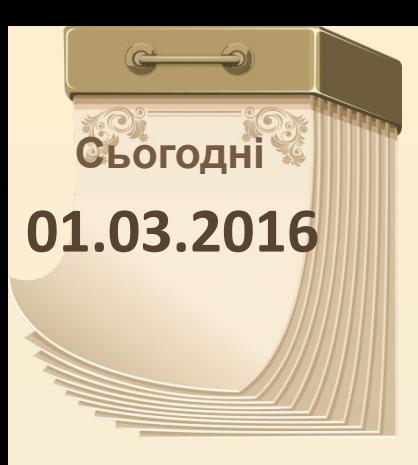

### **01.03.2016 Дізнаємося**

1  $\overline{2}$ 

 $\overline{3}$ 

 $\Delta$ 

5

як виділяти об'єкти електронної таблиці та здійснювати їх копіювання, переміщення і видалення; як користуватися маркером заповнення **B2**  як вставити та видалити рядок чи стовпець електронної

01.03. Некоректне як вводити у клітинки електронної таблиці текстові і числові дані та виправляти їх відображення

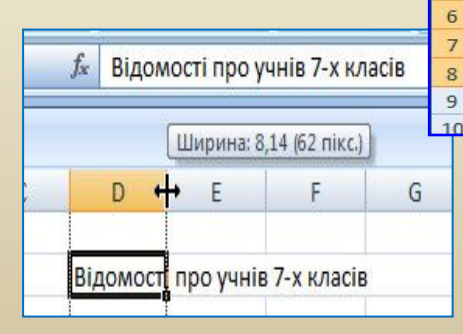

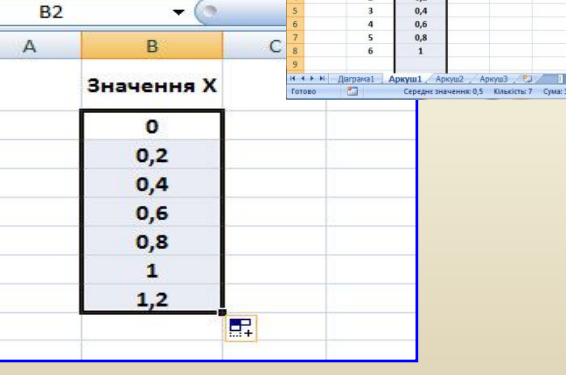

таблиц<sup>е</sup>

**Сьогодні 01.03.2016**

#### **Які дані розташовані в розкладі руху потягів?**

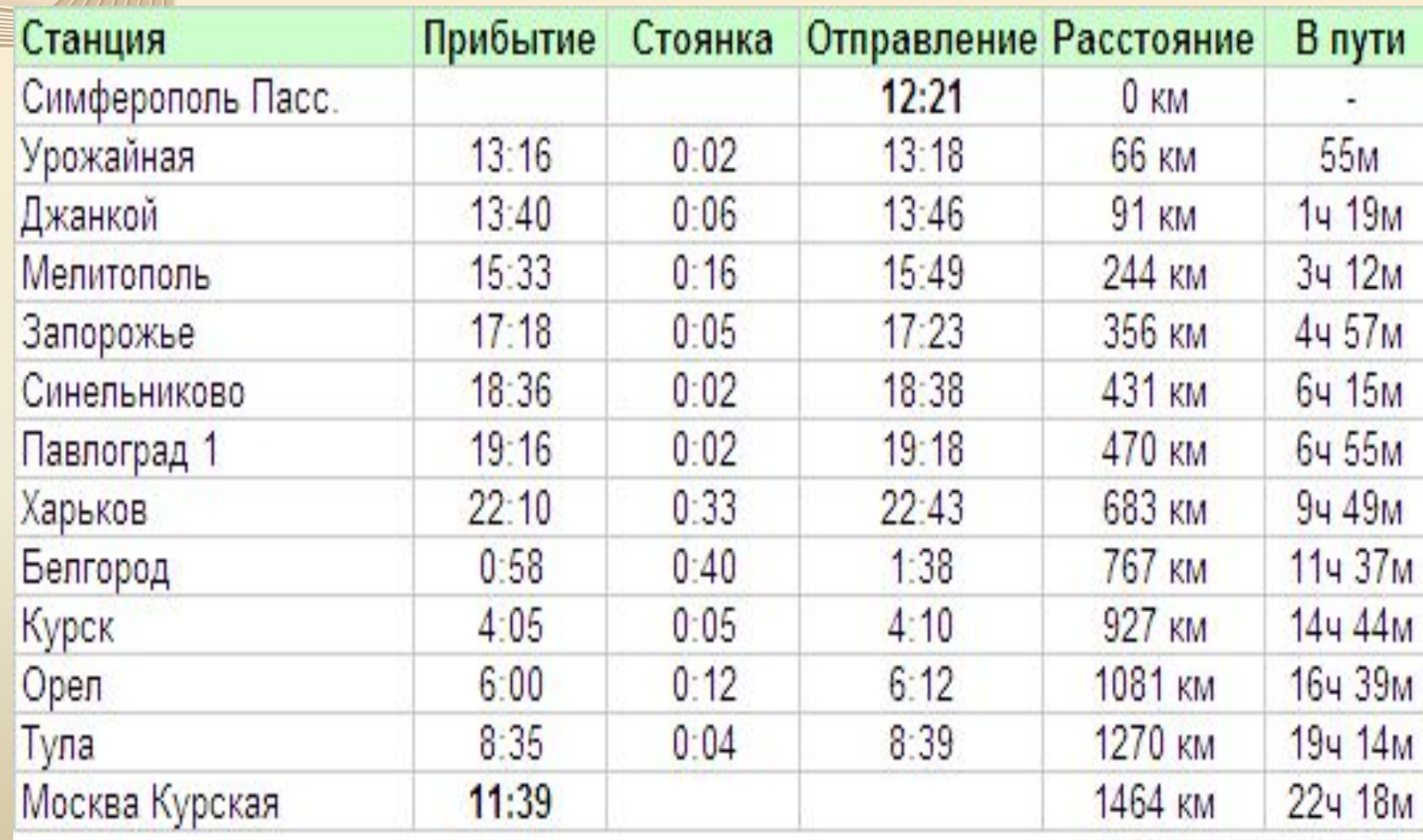

© koktebel.ecrimea.ru

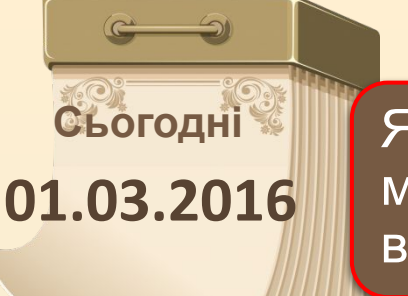

Як уже зазначалося, у клітинки електронної таблиці можна вводити числа, тексти і формули. Уведені дані відображаються і в поточній клітинці, і в Рядку формул.

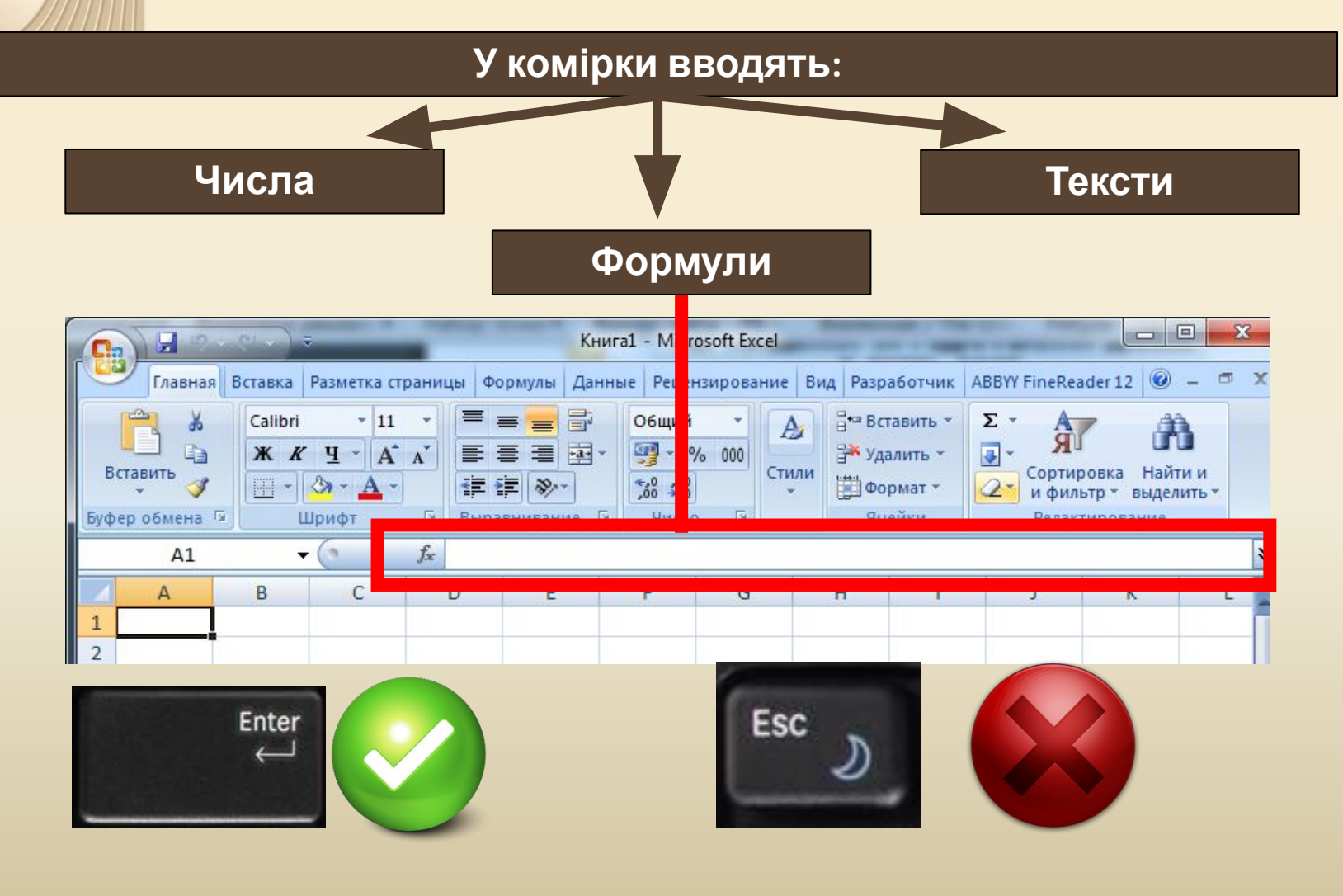

#### **Сьогодні 01.03.2016 Уведення даних до комірок -4 або (-4) <sup>4</sup>,<sup>56</sup> 35%** Під час уведення числових даних слід дотримуватися таких правил: • **уводячи від'ємні числа**, потрібно **перед числом** уводити **знак -** (мінус) або **брати число в круглі дужки**; • для **відокремлення цілої та дробової частин** десяткового дробу за замовчуванням **використовується кома**; • для **позначення відсотків** після числа потрібно вводити **символ %**;

• **звичайні дроби** потрібно вводити, обов'язково **вказуючи цілу частину** та відділяючи її від дробової частини пропуском.

**5 3/4 Пропуск**

#### **Сьогодні 01.03.2016 Уведення даних до комірок** Такі дані **Excel 2007** перетворює у відповідні десяткові дроби (наприклад, **5,75**), які й відображаються в **Рядку формул**, а в клітинці відображаються введені дробові числя· **У Рядку формул**  $f_x$  5,75 D<sub>3</sub> ۰ **EX** KHMra1 X E B D F G  $H$ K A  $\mathbf{1}$ **У Поточній клітинці**  $\overline{2}$  $53/4$ 3 4 5 Готово | 田 回 凹 100% ●  $\overline{U}$  $\bigoplus$

• **позначення одиниць вимірювання** після чисел **не вводяться**, **за винятком** стандартних позначень **грошових одиниць** (**€, \$, £** та інші), наприклад **4345 €**.

#### **Сьогодні 01.03.2016**

### **Уведення даних до**

**комірок** Програма запам'ятовує текстові дані, уведені <sup>в</sup> попередні клітинки поточного стовпця. І **під час уведення перших літер** таких самих даних у наступні клітинки цього стовпця програма автоматично **пропонує їх повний текст**. За згоди потрібно натиснути **Enter**, інакше слід продовжувати введення необхідного тексту.

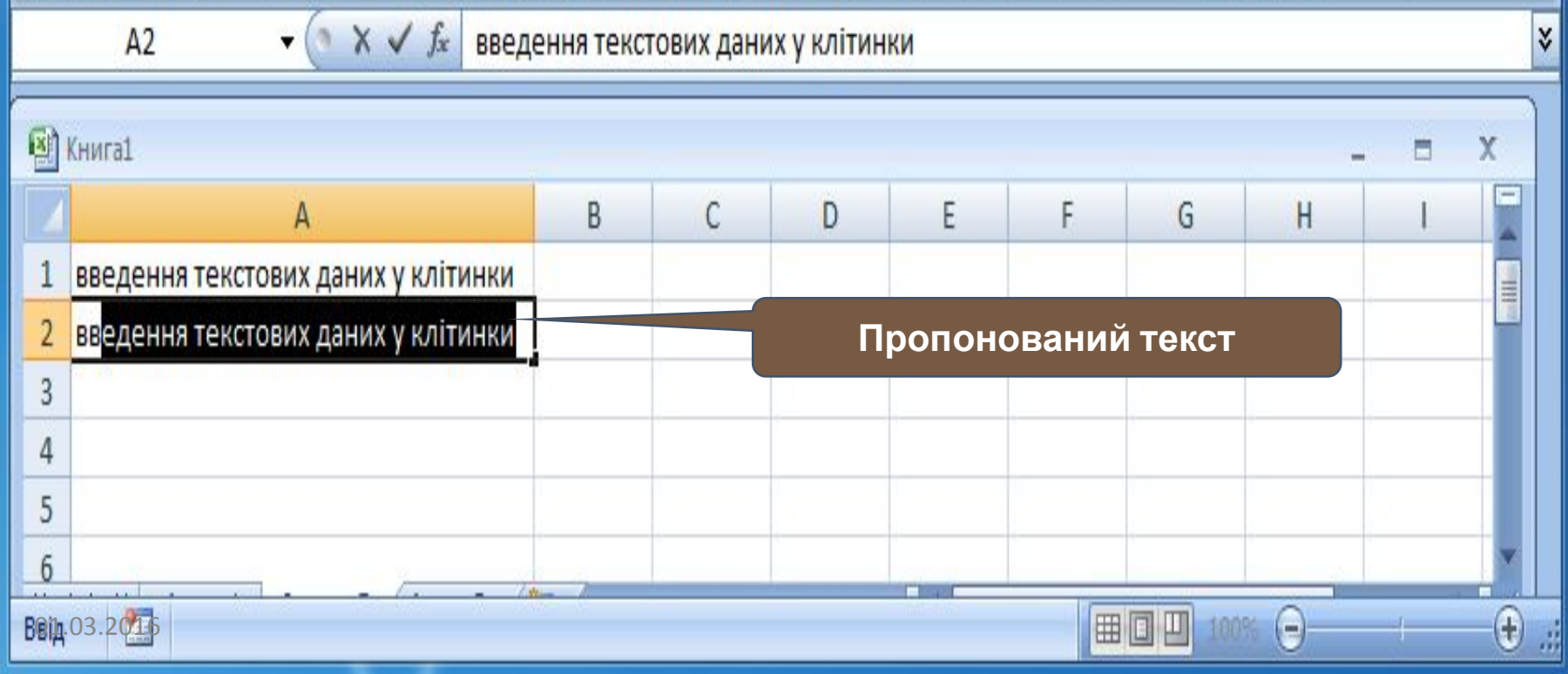

### **Некоректне відображення введеного**

#### **числа**

**Сьогодні**

**01.03.2016 Уведені** <sup>в</sup> клітинки електронної таблиці **дані** іноді **можуть відображатися некоректно**. Наприклад, **якщо ширина стовпця** таблиці **замала** для відображення введеного числа, то в клітинці замість числа буде відображено **#####**.

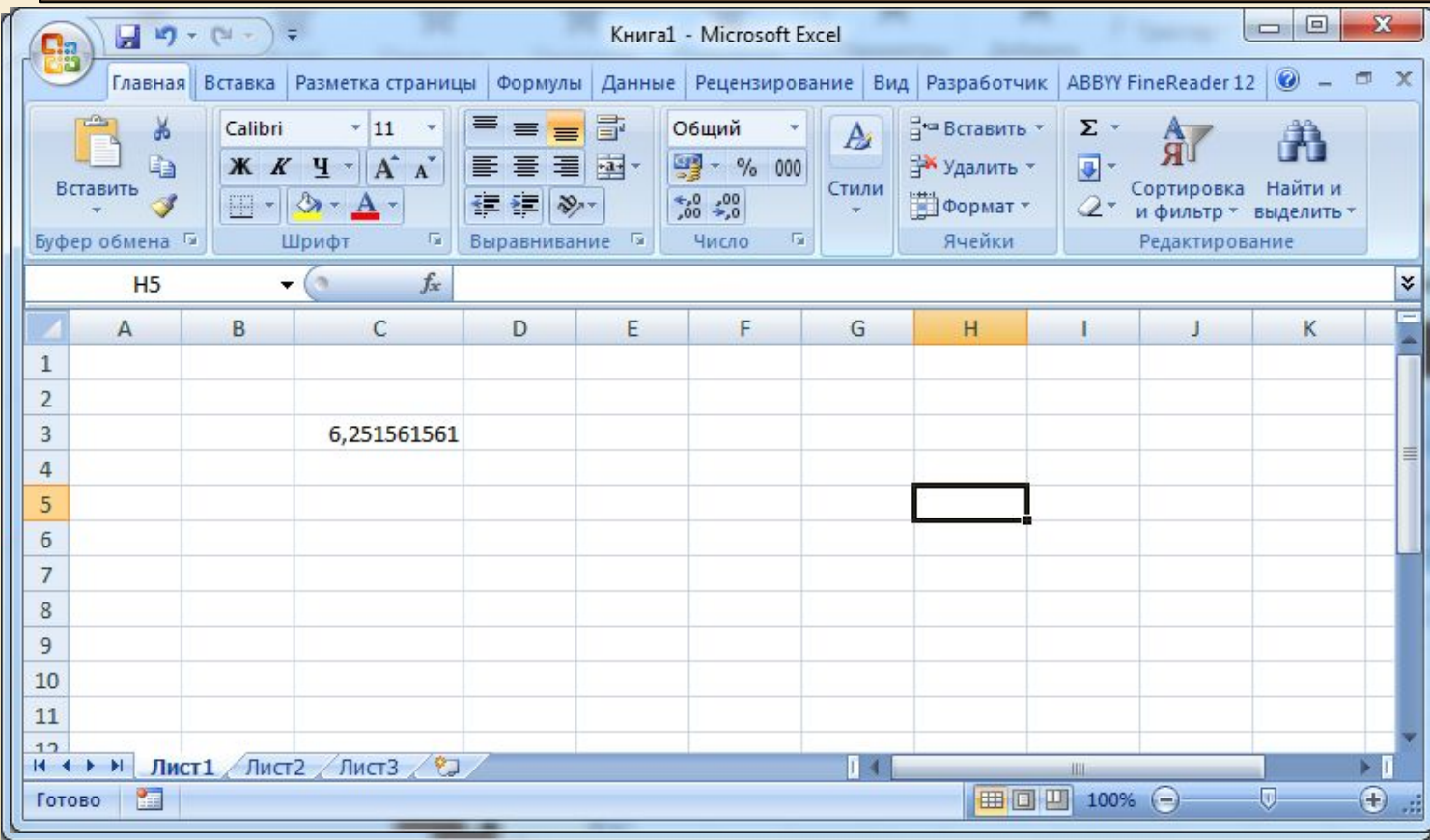

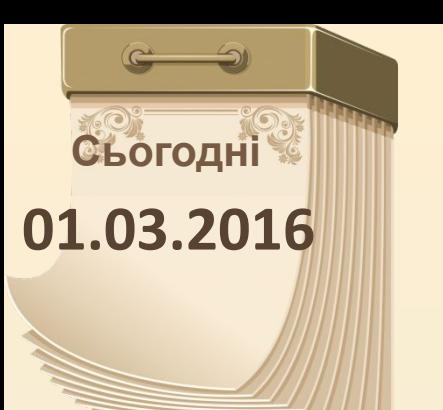

### **01.03.2016 Уведення даних до комірок**

#### **Редагування даних**

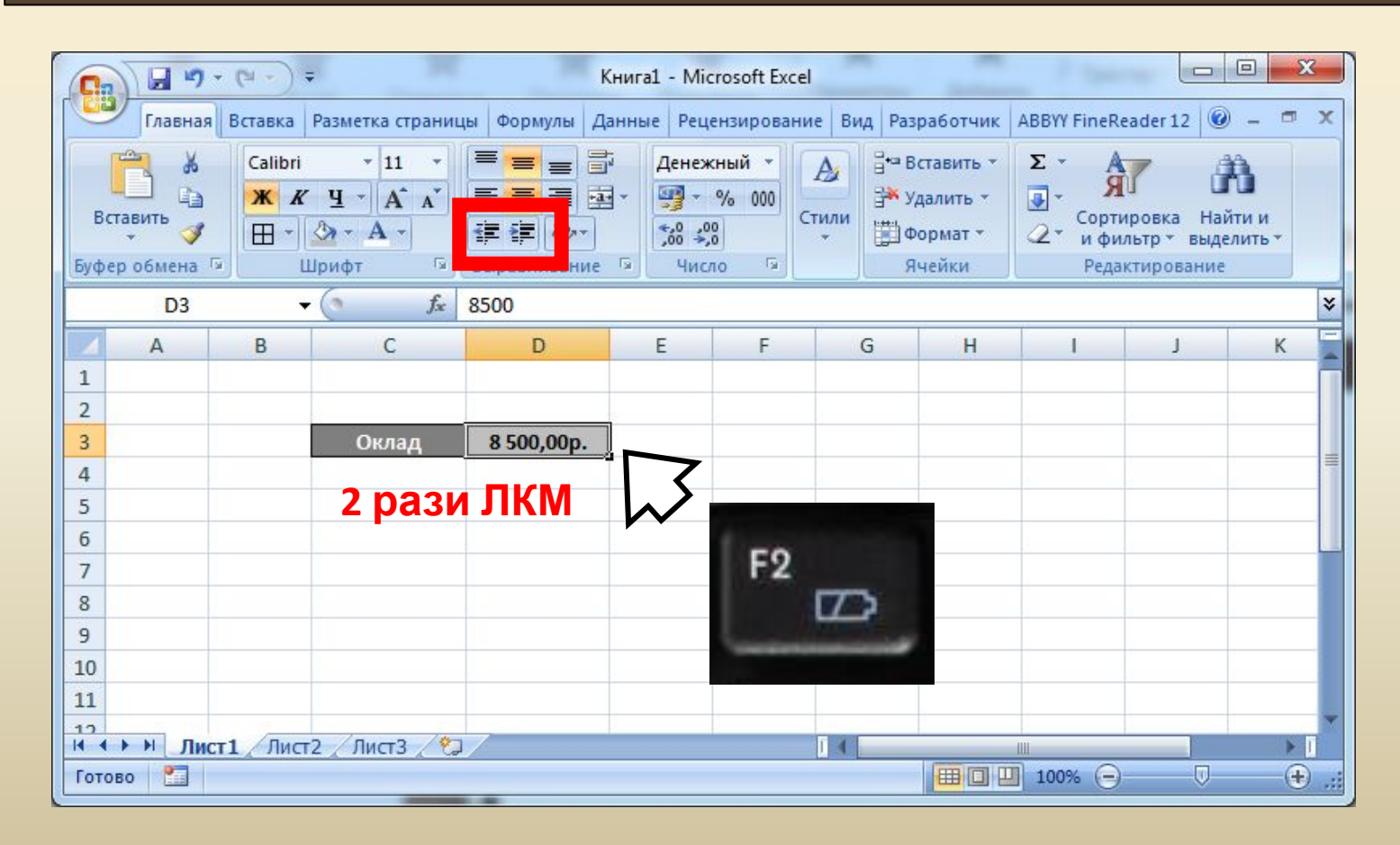

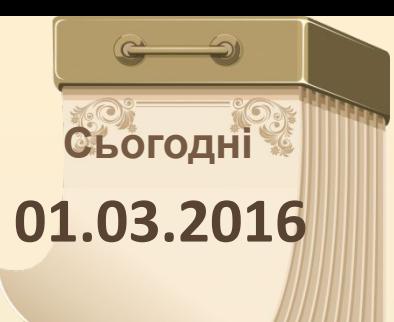

### **Уведення даних до комірок**

**Помилковість введення**

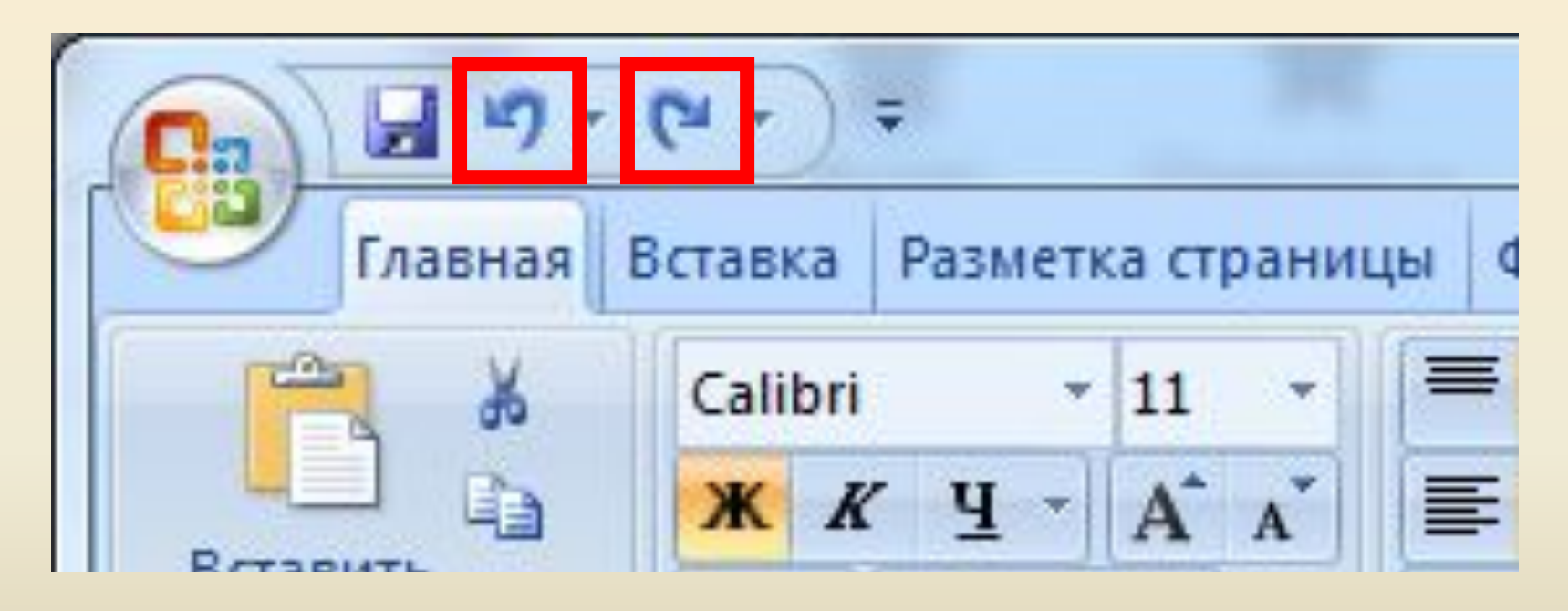

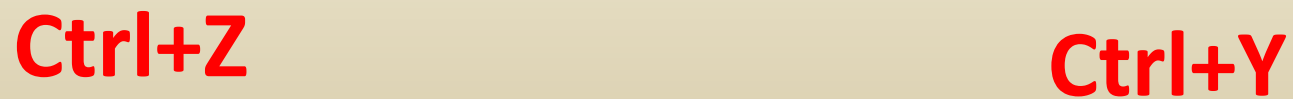

http://vsimppt.com.ua/ http://vsimppt.com.ua/

#### **Сьогодні 01.03.2016**

#### **Копіювання, переміщення та видалення даних**

**Для видалення даних** потрібно виділити відповідні клітинки та натиснути клавішу **Delete**. Можна також виконати **Основне => Редагування => Очистити => Очистити вміст**. ∑ Автосума -Заповнити Сортування Знайтий Del Очистити й фільтр -**ВИДІЛИТИ** Редагування Операції **копіювання** та **переміщення** даних з клітинки або діапазону клітинок електронної таблиці в табличному процесорі **Excel 2007** здійснюються аналогічно до цих самих операцій у текстовому процесорі **Word 2007 за допомогою буферу обміну.**

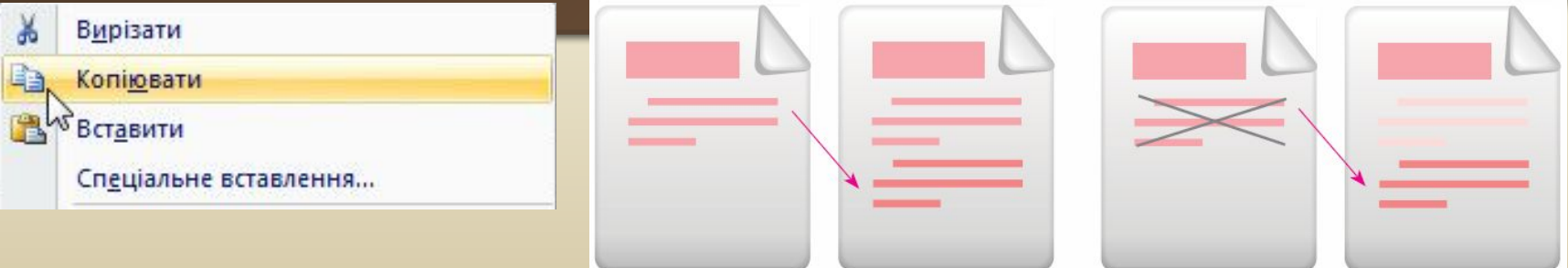

http://vsimppt.com.ua/

### **Копіювання даних з використанням маркера заповнення**

**Під час заповнення таблиці інколи виникає потреба введення даних, що повторюються або мають певну закономірність. Наприклад, номери за порядком учнів класу або номер класу для всіх**

Прізв

Аврам

Аврор

Буряк

**Вакул** 

**Гаври** 

Діганс

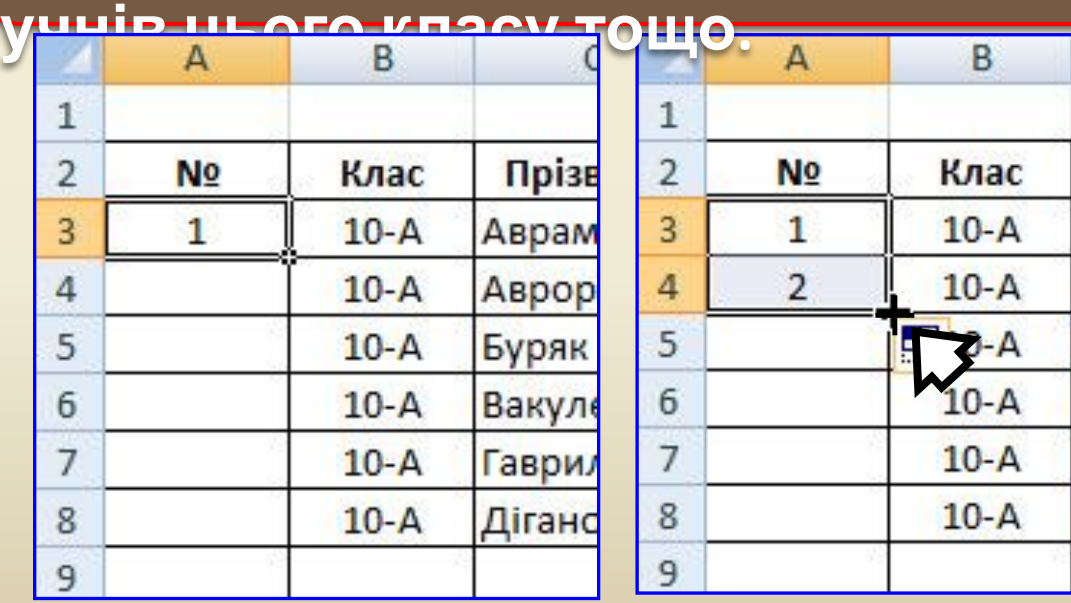

**Сьогодні**

**01.03.2016**

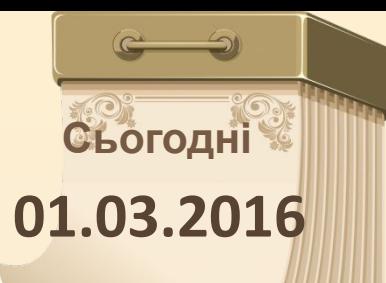

### **Вставлення та видалення комірок**

Інколи виникає потреба вставити до таблиці або видалити стовпці чи рядки. Для цього потрібно виділити стовпці, перед якими необхідно вставити нові, і виконати Основне => Клітинки => Вставити => Додати стовпці до аркуша.

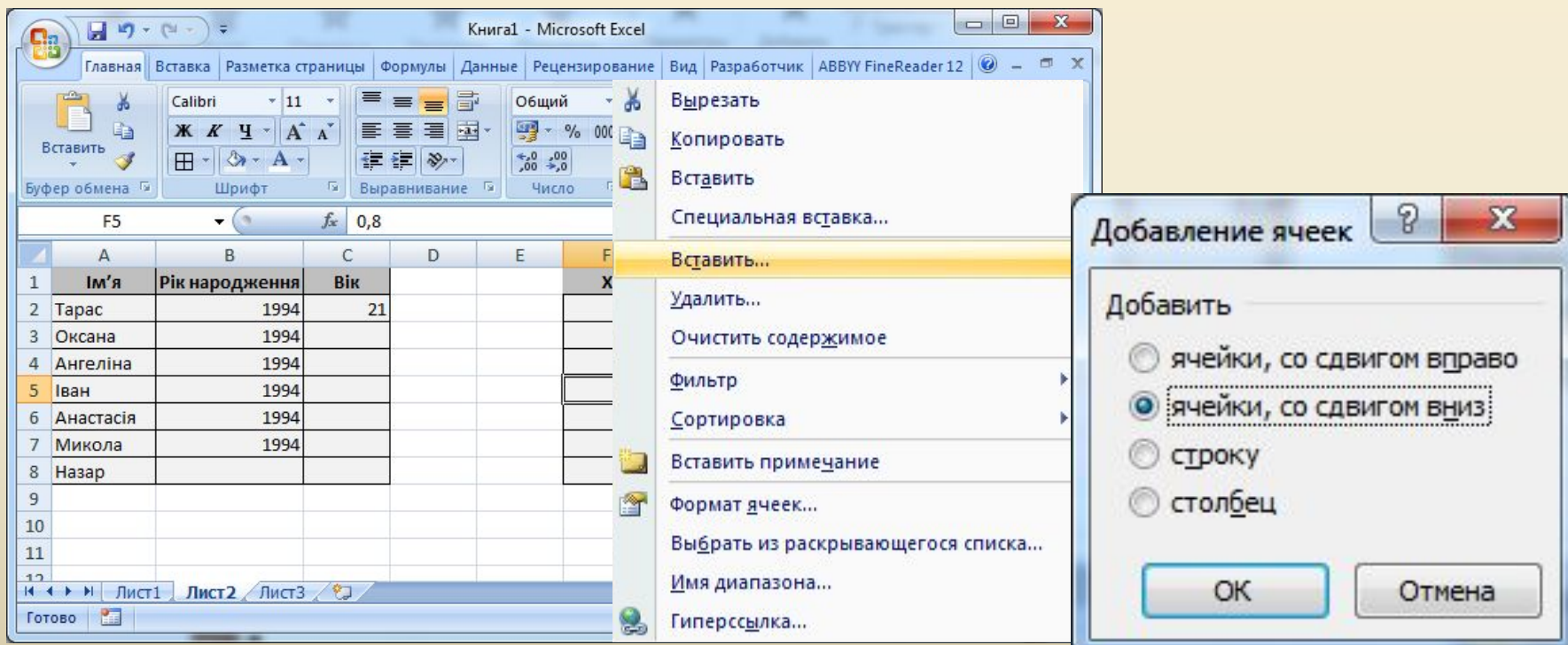

**Після вставлення** до таблиці нових об'єктів **інші автоматично зсуваються праворуч або вниз і перенумеровуються**.

#### **Сьогодні 01.03.2016**

### **Вставлення та видалення комірок**

**Вставлення та видаленн**я с∵о жіц.г. ∵а рядків за допомогою і **формату**

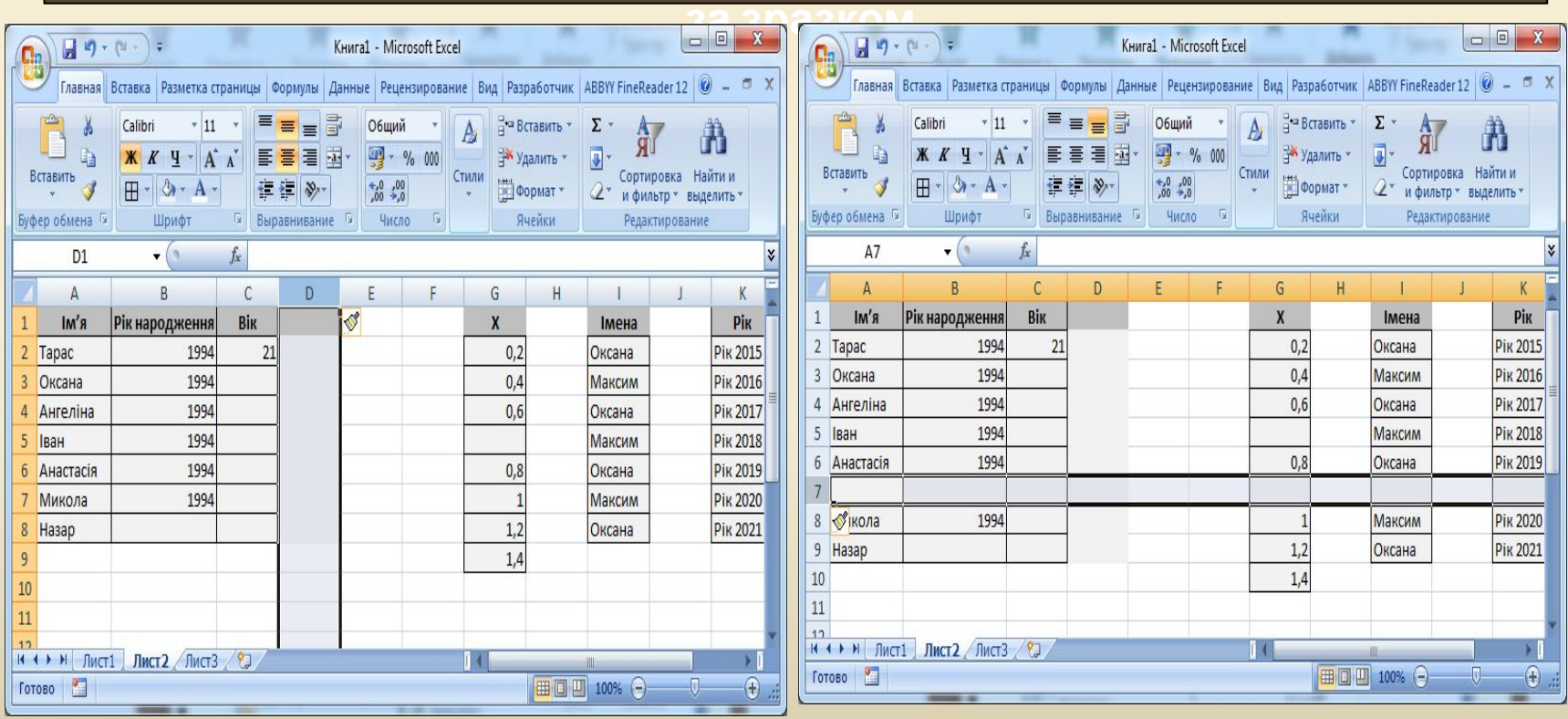

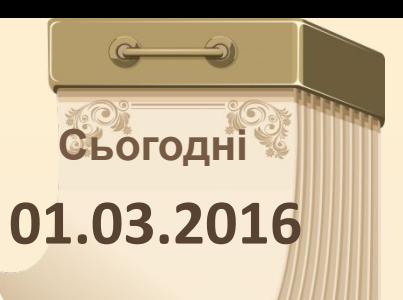

## **Виділення об'єктів електронної таблиці**

Ще один спосіб виділення діапазону клітинок - увести адресу діапазону в поле Ім'я, наприклад B2:D4. Зверніть увагу, що клітинка, з якої почалося виділення діапазону, на відміну від інших, не виділяється кольором. Вважається, що саме вона є поточною клітинкою.

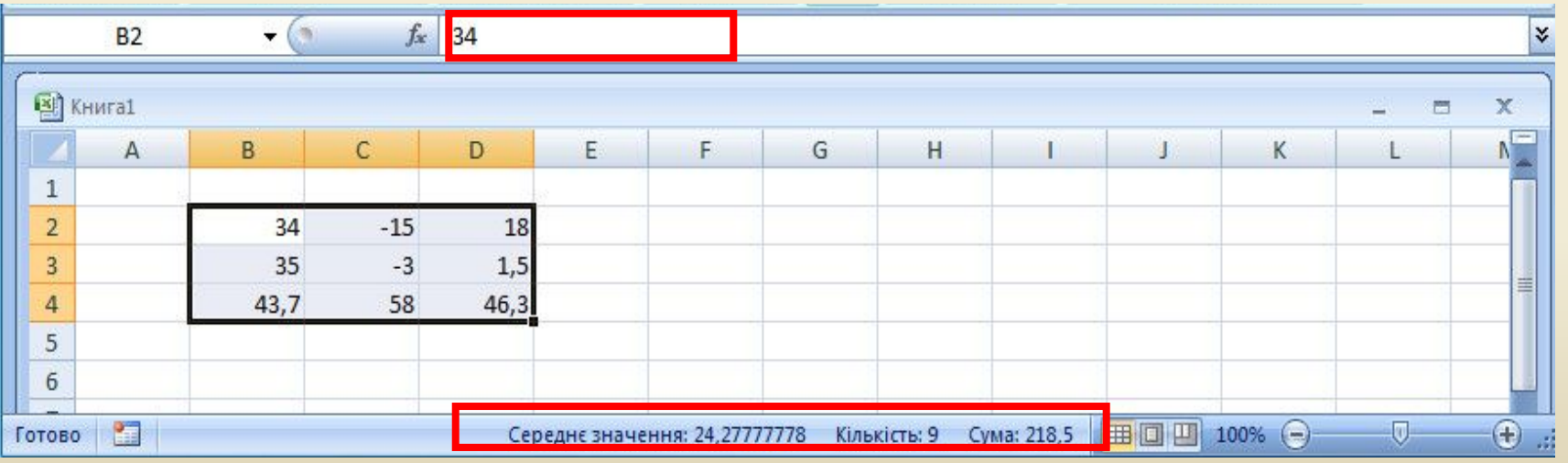

Перевагою виділення числового діапазону в **Excel 2007** є автоматичне відображення в **Рядку стану** *середнього арифметичного* виділених чисел, *кількості клітинок з*

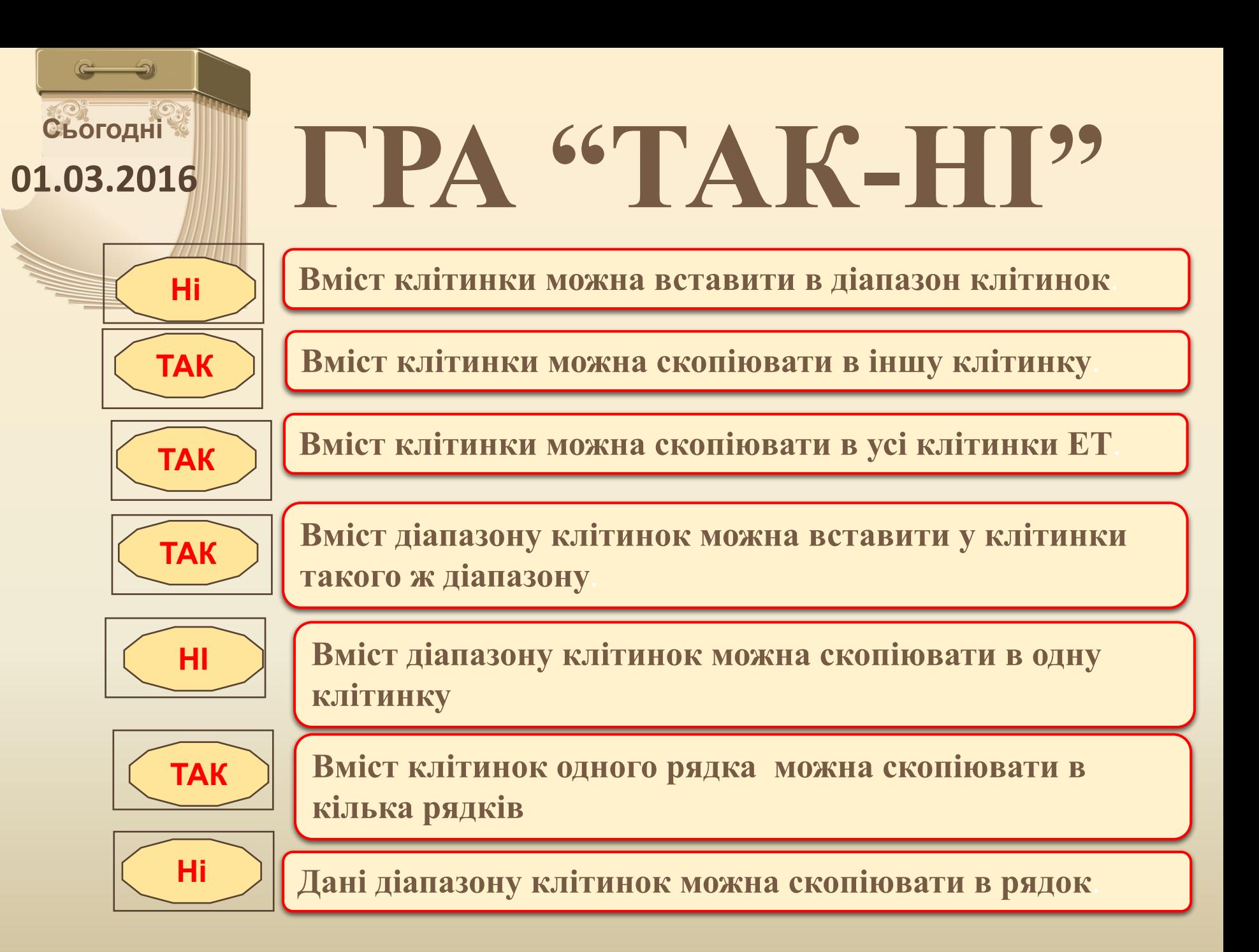

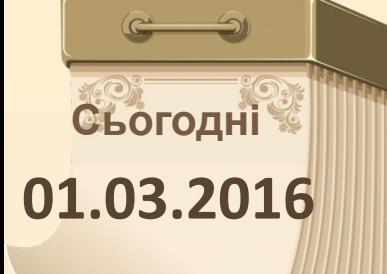

# **Фізкультхвилинка**

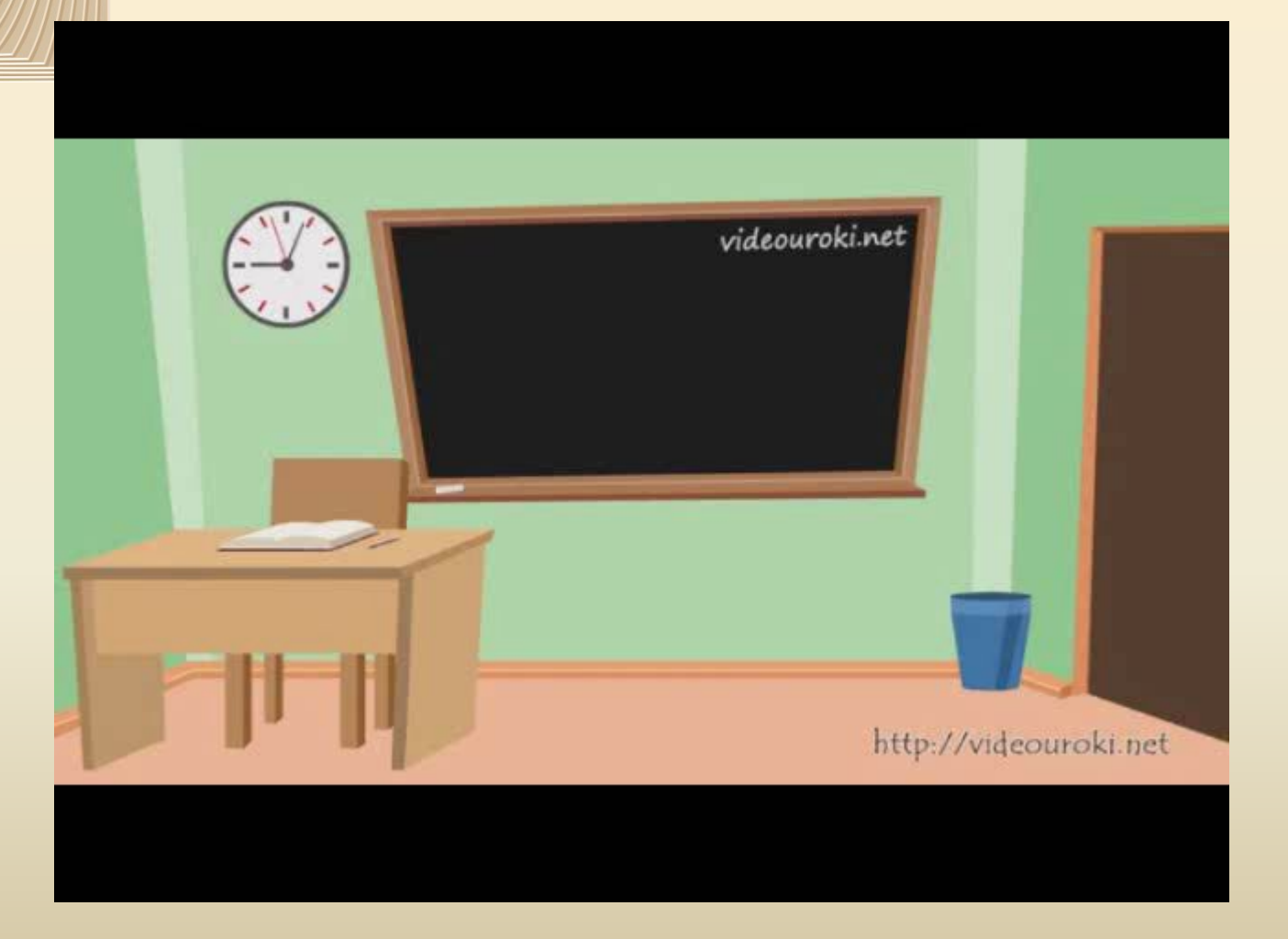

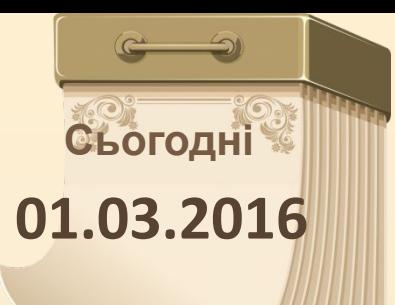

# **Робота в зошиті**

### **Відкрийте зошит на сторінці**

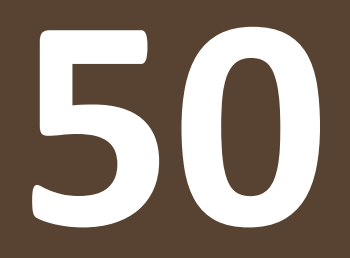

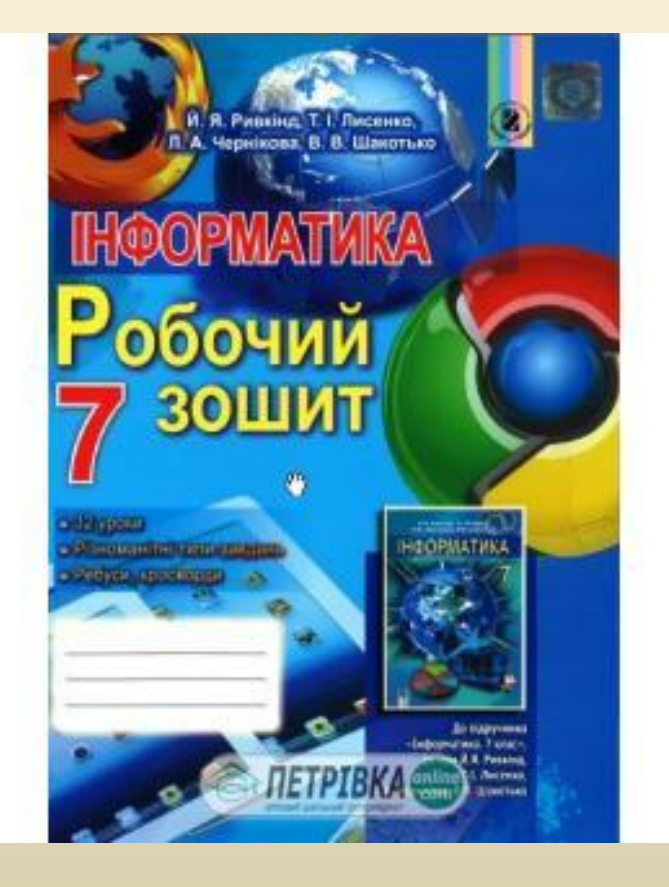

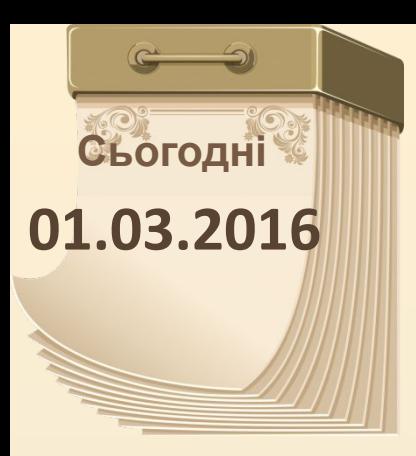

# **Робота в зошиті**

1°. Установіть відповідність між правилом уведення числових даних та пропущеним у ньому символом.

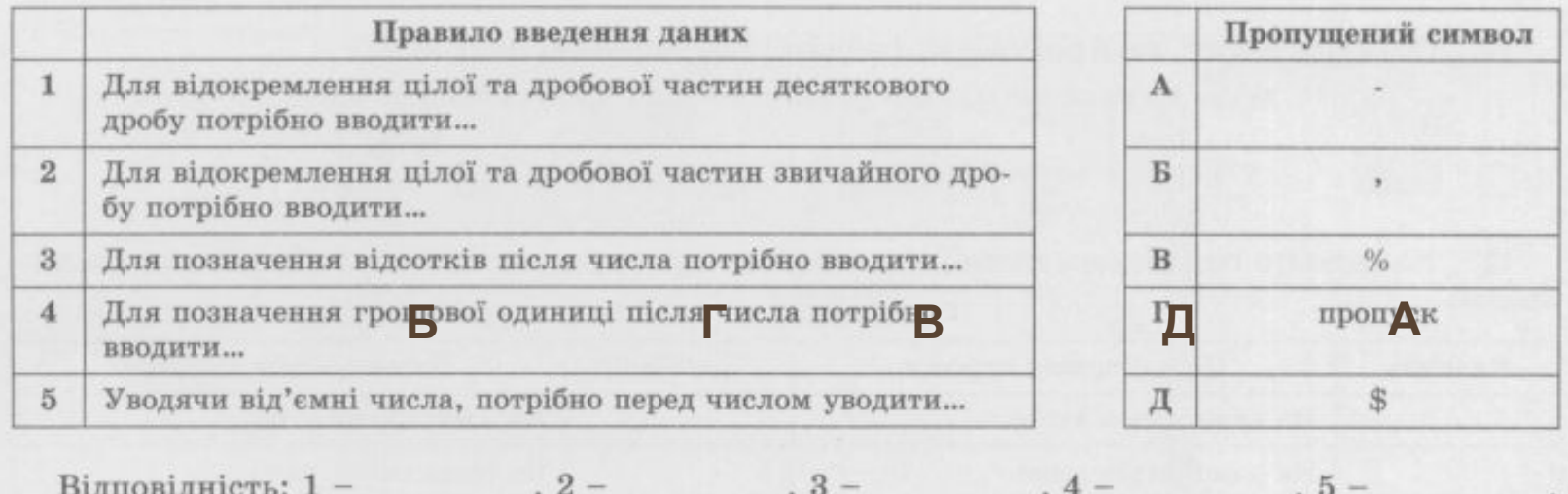

# **Сьогодні 01.03.2016**

# **Робота в зошиті**

3<sup>°</sup>. Установіть відповідність між об'єктами електронної таблиці та способами їх виділення.

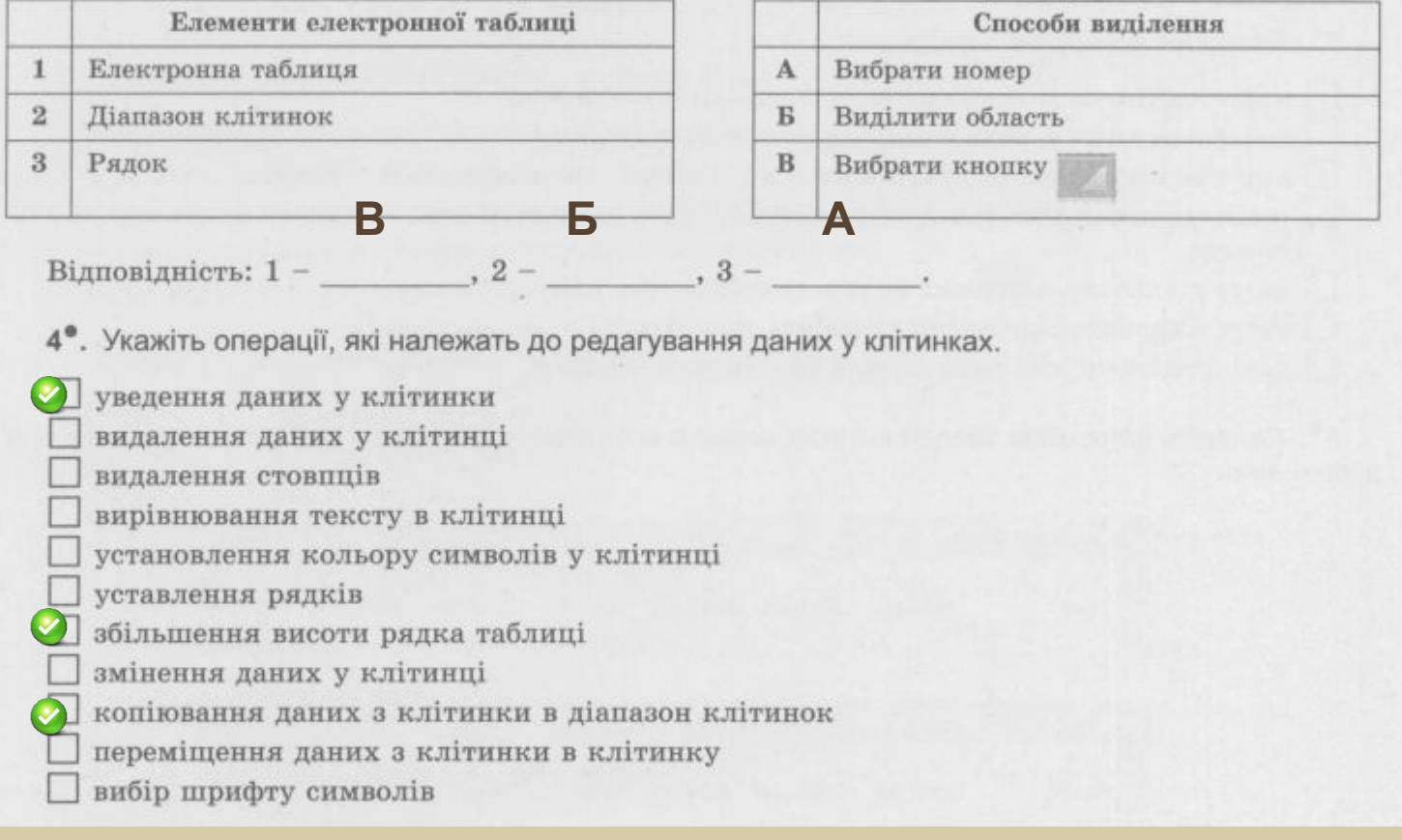

### **Робота в зошиті 01.03.2016**

**Сьогодні**

5<sup>°</sup>. Запишіть, що буде відображено у клітинці А3, якщо зробити її поточною і виконати наведені дії.

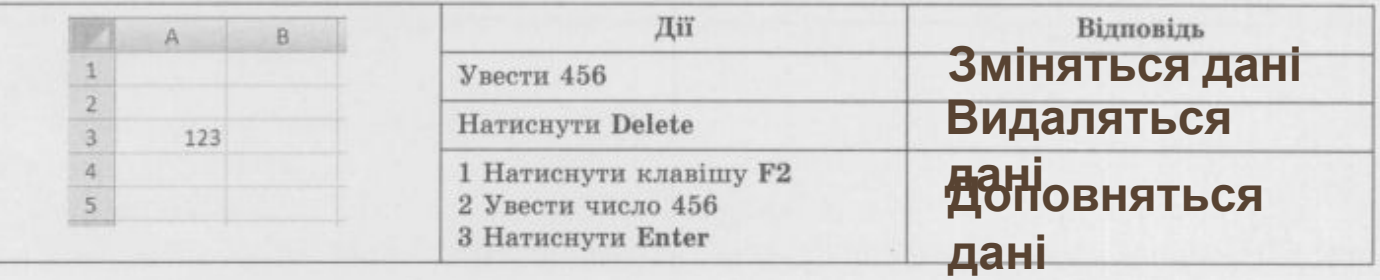

6°. Запишіть адресу поточної клітинки, суму та середнє арифметичне чисел у виділеному діапазоні.

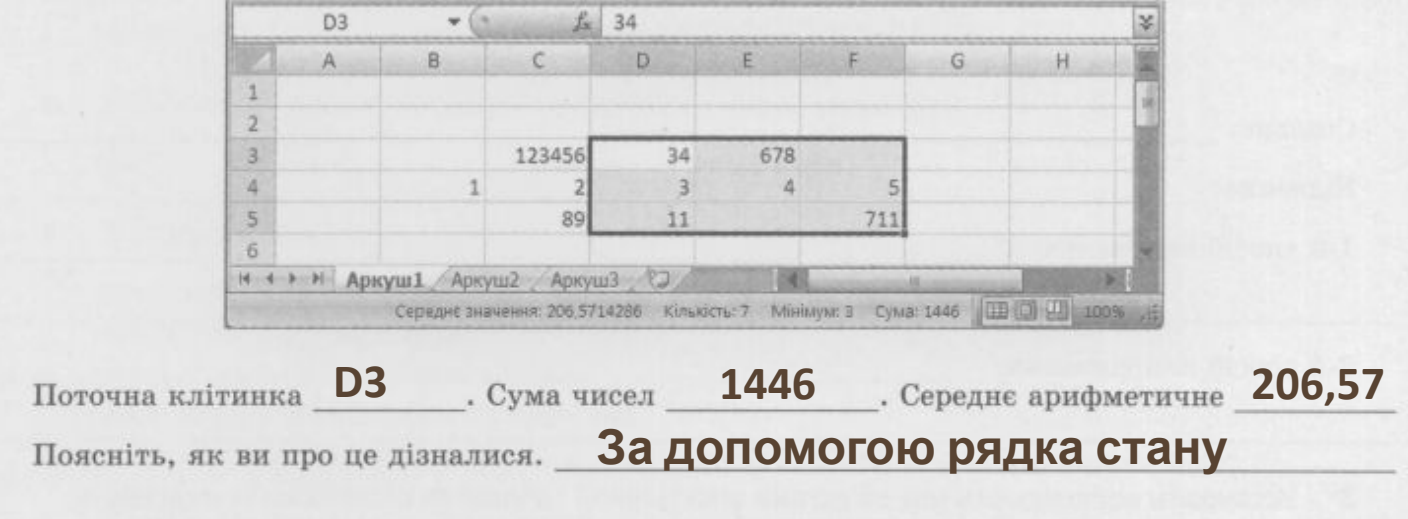

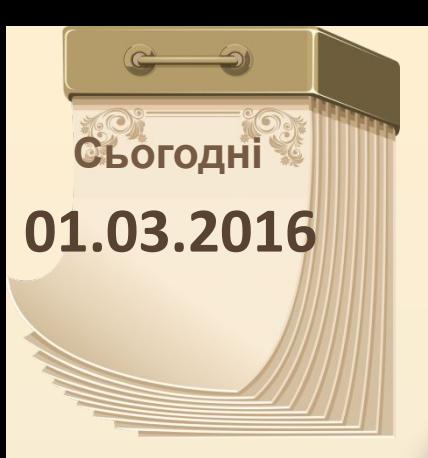

# **Працюємо за комп' ютером**

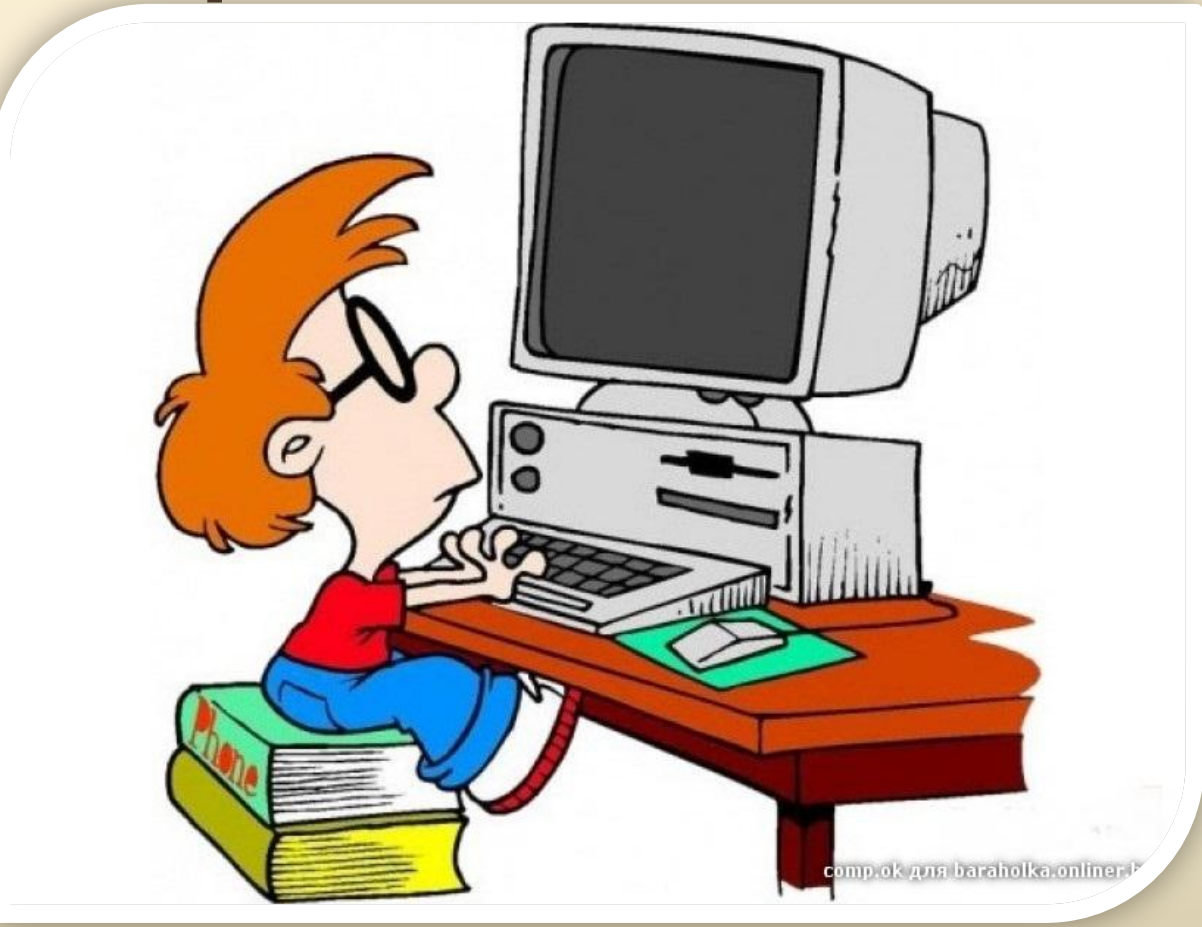

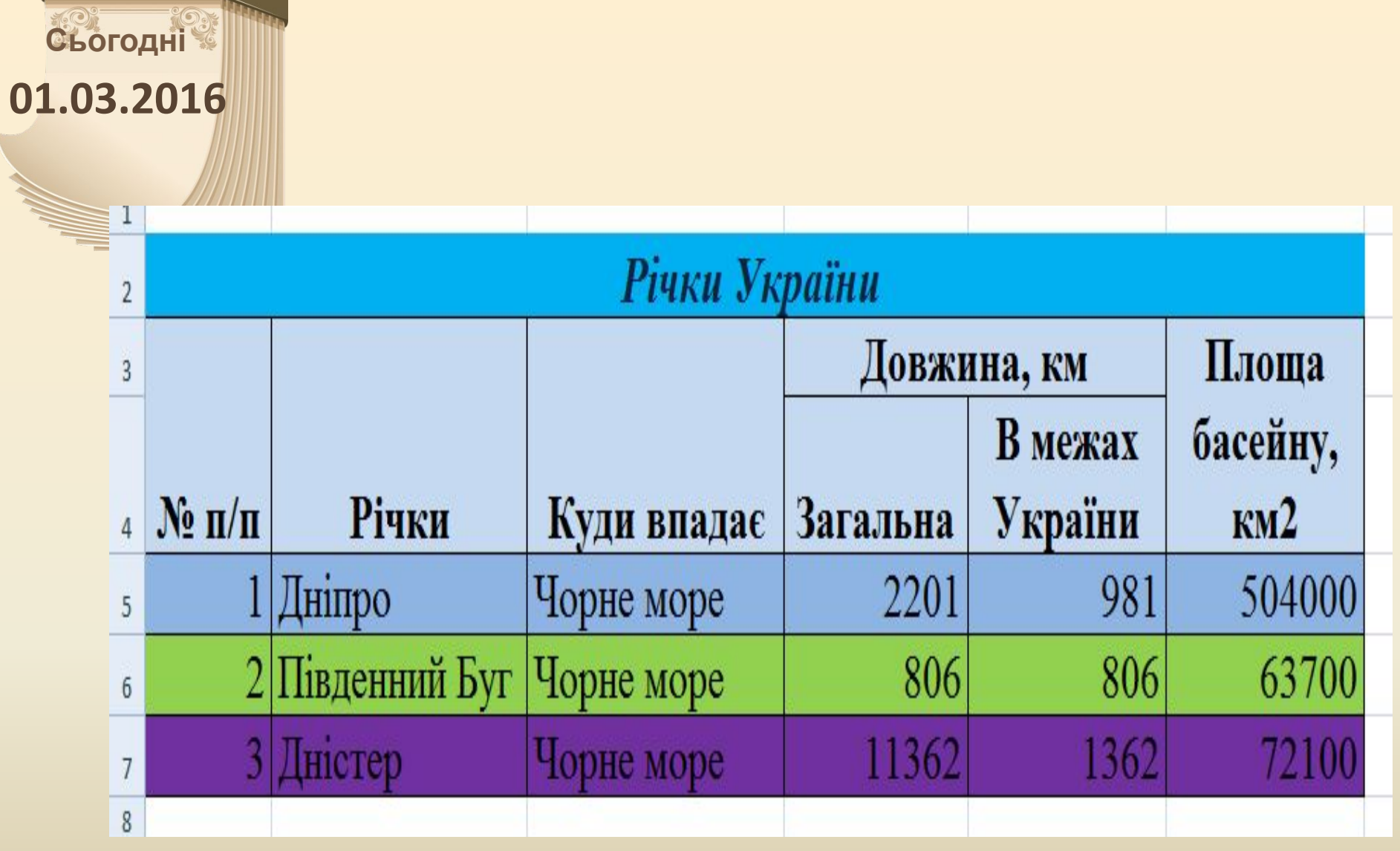

 $\epsilon$  9

# **Продовж речення:**

**Сьогодні**

**01.03.2016**

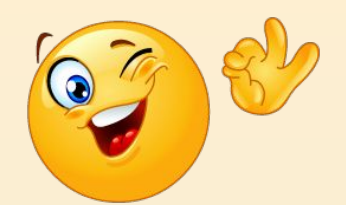

•у клітинки електронної таблиці можна вводити…

- •введення даних, що повторюються або мають певну закономірність можна ввести за допомогою…
- •виділення числового діапазону в Excel 2007 є автоматичне відображення в….
- •щоб вставити та видалити рядок чи стовпець електронної таблиці можна скористатися….

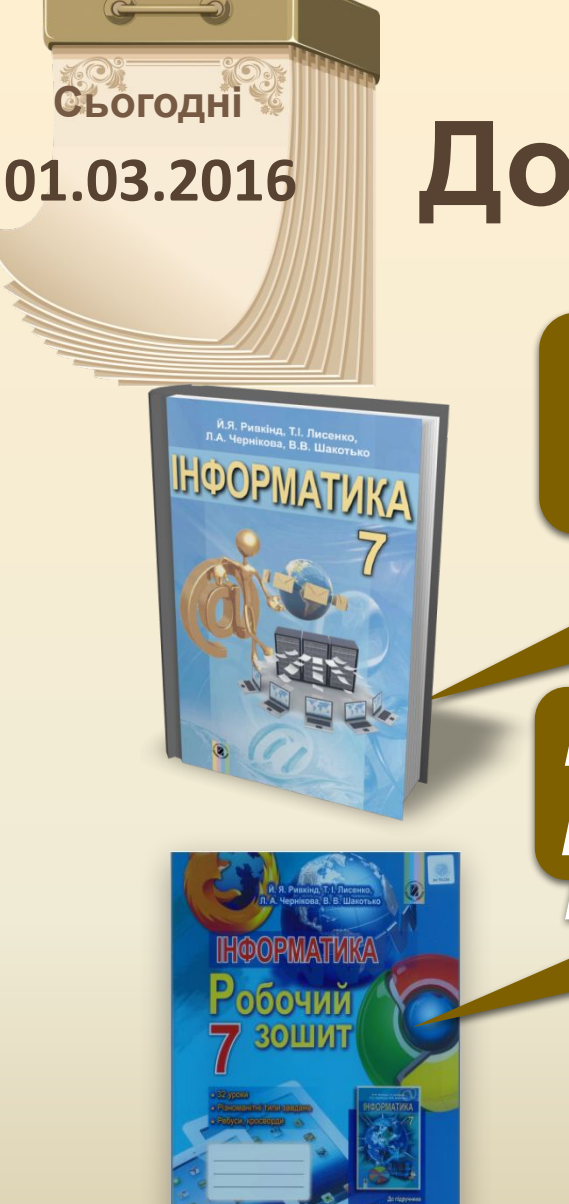

### **Домашнє завдання**

#### *Прочитати§ 4.2,ст. 105-114*

#### *Виконати № 8-9 ст. 52 (достатній рівень) № 10-11 ст. 53 (високий рівень)*

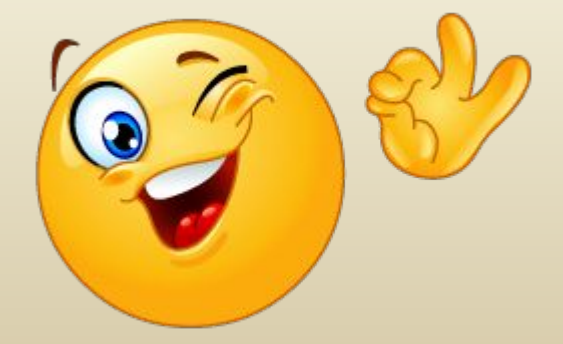

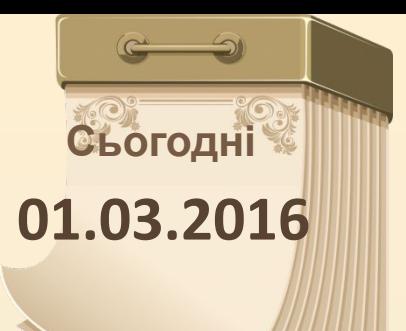

# **До нових зустрічей!**